**Борисов Игорь Андреевич,** студент гр. АТПм-21-1, Ангарский государственный технический университет, e-mail: Otes-igor@mail.ru **Ильина Ирина Львовна,** к.т.н., доцент, Ангарский государственный технический университет, e-mail: ilyina\_agta@mail.ru **ВИРТУАЛЬНЫЙ СТЕНД ДЛЯ РЕАЛИЗАЦИИ ПРОЦЕДУРЫ ПОВЕРКИ РАСХОДОМЕРОВ**

## **Borisov I.A., Ilyina I.L. VIRTUAL BENCH FOR THE IMPLEMENTATION OF THE VERIFICATION PROCEDURE OF FLOW METERS**

**Аннотация.** Разработан виртуальный стенд по поверке расходомеров на базе платформы UNITY, учитывающего реальные условия эксплуатации поверочной установки.

**Ключевые слова:** виртуальный стенд, тренажёрная модель, поверочные установки, платформа UNITY.

**Annotation**. Development of a virtual bench for verification of flowmeters based on the UNITY platform, taking into account the actual operating conditions of the verification facility.

**Keywords:** virtual stand, simulator model, verification facilities, UNITY platform.

Развитие образования невозможно без изменений, необходимых для успешной самореализации специалистов в условиях современного производства.

Особая роль среди них отводится активным формам и методам обучения, которые позволяют наряду с усвоением профессиональных знаний развивать необходимые профессиональные навыки.

Одним из перспективных направлений в сфере развития образования является разработка и применение в учебном процессе виртуальных лабораторий, что позволяет расширить возможности учебных лабораторий, ввести новые лабораторные работы. Студенты при этом получают возможность познакомиться с более широким кругом технического оборудования, улучшить практические навыки. Такой подход актуален при необходимости расширения и обновления оборудования метрологических лабораторий.

Поверка средств измерений является самой распространенной метрологической операцией, ввиду чего студентам по направлению подготовки «Автоматизация технологических процессов» необходимы знания методик поверки, и получение практических навыков выполнения поверочных процедур. Поверочные установки являются дорогим оборудованием, поэтому возникает необходимость разработки виртуального стенда, полностью имитирующего реальный. Также необходимость разработки виртуального стенда обусловлена тем, что он облегчит и ускорит процесс обучения работе с подобным оборудованием.

Актуальность работы заключается в разработке виртуальной поверочной установки, позволяющей изучить методики поверки и получить практические навыки выполнения этой операции.

Стоит отметить, что практическая значимость работы определяется её направленностью на разработку виртуального стенда для обучения студентов по направлению подготовки «Автоматизация технологических процессов», такой стенд разрабатывается впервые. Практическую часть работы составляют:

- создание алгоритмического и программного обеспечения, реализующего разработанный виртуальный стенд;
- разработка методики проведения поверки расходомеров с использованием стенда с соблюдением всех этапов реальной работы с данной установкой:
- разработка программного обеспечения для автоматизации процедуры поверки расходомеров в межплатформенной среде разработки Unity.

Для каждой установки разработаны свои индивидуальные методики поверки. Выделяют следующие основные методики:

- процедура поверки методом сличения с показаниями образцовых расходомеров;
- процедура поверки весовым методом, данная процедура заключается в сравнении показаний поверяемых расходомеров с показаниями весовых устройств;

Основную погрешность определяют методом сравнения результатов измерения поверяемым расходомером и эталонным средством (3-го разряда).

Наиболее подходящей для моделирования имитационным методом является проливная установка, использующая метод поверки сличения с показаниями эталонных расходомеров.

В результате проведенного анализа различных видов установок для разработки стенда была выбрана проливная установка, разработанная и производимая ОКБ «Гидродинамика», ввиду ее наибольшей универсальности и надежности.

Сервисная объемно-массовая установка с воспроизводимыми расходами от 0.01 до 100 м<sup>3</sup>/ч класса точности 0.05 включает в себя следующие составные части:

- система подготовки и хранения воды и устройства подачи воды;

- трубная обвязка:
- система взвешивания:
- система управления.

Созданный стенд может быть использован для поверки любых расходомеров, но, ввиду удобства создания модели, выбор остановлен на ультразвуковых расходомерах OPTISONIC 6300 от производителя «KROHNE». Принцип действия расходомеров ультразвуковых OPTISONIC 6300 основан на измерении разности времени прохождения импульсов ультразвуковых колебаний по направлению движения потока жидкости и против него. Работа со стендом включает в себя следующие операции:

- внешний осмотр (проверка наличия механических повреждений);
- опробование (проверка действия органов управления и регулирования);
- установка нулевой точки расходомера (установка указателя на нуль при включении и выключении питания, установка расхода);
- определение погрешности.

Программная реализация производится в соответствии с представленным выше списком основных узлов установки и реализует проведение процедуры поверки методом сличения, так как он более точен и удобен для программной реализации.

Для программной реализации виртуального стенда по поверке расходомеров выбрана среда разработки – Unity.

Unity – межплатформенная среда разработки, позволяющая создавать различные приложения, работающие под 20 различными операционными системами. Среда разработки Unity имеет два основных преимущества: наличие визуальной среды разработки и межплатформенная поддержка.

Еще одним преимуществом является модульная система компонентов Unity, с помощью которой происходит конструирование игровых (функциональных) объектов, когда последние представляют собой комбинируемые пакеты функциональных элементов. В отличие от механизмов наследования, объекты в Unity создаются посредством объединения функциональных блоков, а не помещения в узлы дерева наследования. В среде 3D моделирования Unity производится создание стенда.

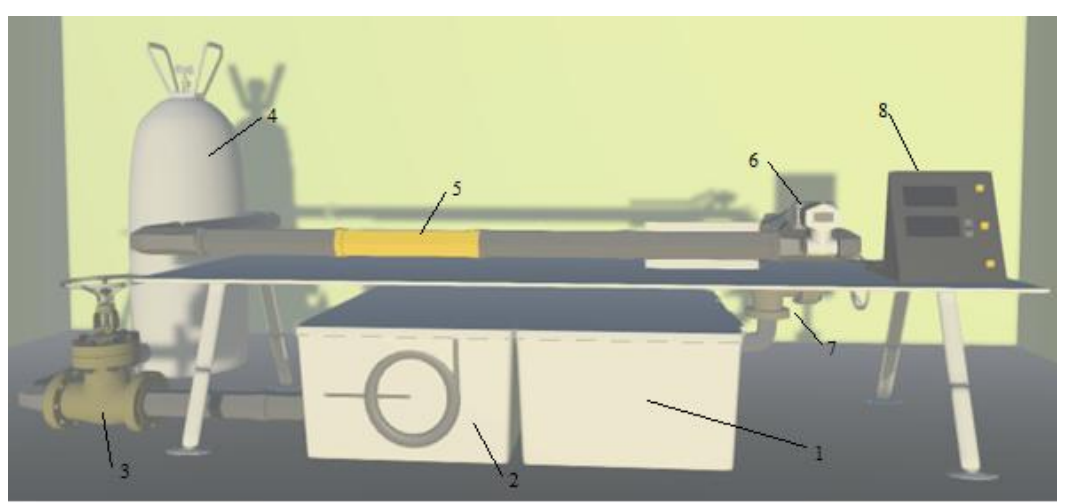

Интерфейс программы представлен на рисунке 1.

Рисунок 1 – Интерфейс программы поверочного стенда

В нижней части расположен резервуар для воды (1) и насос (2), насос перекачивает воду через первый клапан (3) в ресивер (4), далее поток проходит через место для установки поверяемого прибора (5) (выделено желтым) и через образцовый расходомер (6), далее поток через второй клапан (7) подается в резервуар (1). Показания с приборов поступают на блок управления (8).

Также производится программирование всех взаимодействий между созданными объектами – подключение проводов, установка расходомера на стенд, включение стенда, задание расхода, что позволит полностью имитировать реальную процедуру поверки расходомера.

Технологии виртуализации стендов в будущем позволят изучать методики поверки средств измерений и получать практические навыки без использования дорогостоящего метрологического оборудования.

На рисунке 2 более подробно представлена панель управления стендом.

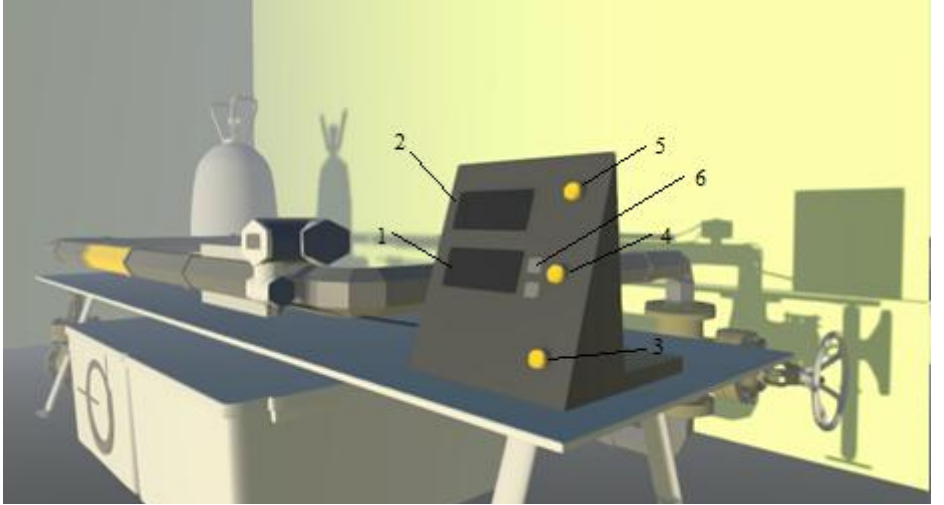

Рисунок 2 – Панель управления стендом

На панели управления располагается два экрана, нижний (1) для задания расхода и вывода показаний эталонного расходомера, верхний (2) для вывода показаний поверяемого устройства. Кнопки управления: для запуска установки (3), для запуска холостого хода (4), для запуска поверки (5), две кнопки для задания необходимого расхода (6).

## **ЛИТЕРАТУРА**

1. ГОСТ Р 8.614-2018 «Государственная система обеспечения единства измерений. Государственная служба стандартных справочных данных. Основные положения». – URL: https://docs.cntd.ru.

2. Приказ № 2356 от 26 сентября 2022 года N 2356 «Об утверждении Государственной поверочной схемы для средств измерений массы и объема жидкости в потоке, объема жидкости и вместимости при статических измерениях, массового и объемного расходов жидкости». – URL: https://docs.cntd.ru.

3. КРОНЕ Россия. – URL: https://ru.krohne.com/ru/.